[GRE](https://zhiliao.h3c.com/questions/catesDis/721) VPN **[叶佳豪](https://zhiliao.h3c.com/User/other/28887)** 2019-09-19 发表

#### 组网及说明

### **1 配置需求及说明**

```
1.1 适用的产品系列
```
本案例适用于如F5080、F5060、F5030、F5000-M等F5000、F5000-X系列的防火墙。

1.2 配置需求及实现的效果

总部和分部各有一台防火墙部署在互联网出口,因业务需要两端内网业务需要通过GRE VPN相互访问 。IP地址及接口规划如下表所示:

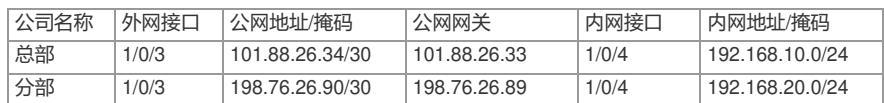

**2 组网图**

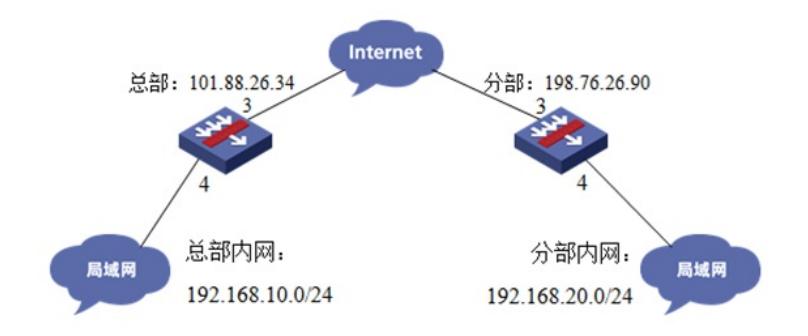

#### 配置步骤

#### **3 配置步骤**

- 3.1 总部侧防火墙基本网络配置
- 3.1.1 设置总部侧外网接口地址

#在"网络">"IP"中找到1/0/3接口配置101.88.26.34/30的地址。

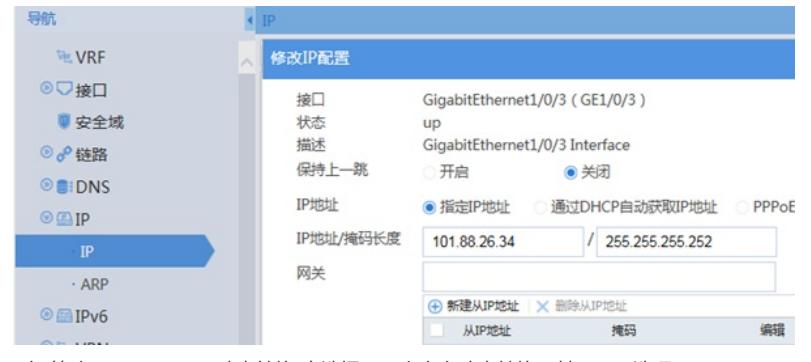

#在"策略">"NAT">"NAT动态转换"中选择NAT出方向动态转换(基于ACL选项)。

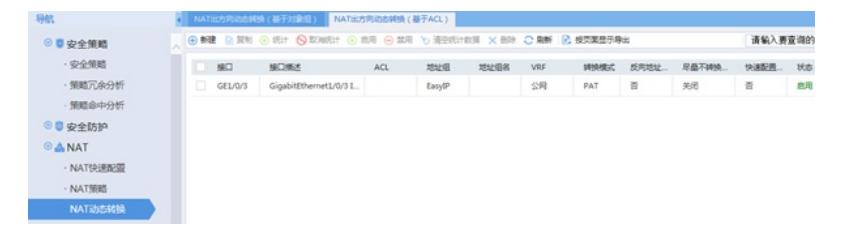

3.1.2 设置总部侧内网接口地址

#在"网络">"IP"中找到1/0/4接口配置IP地址:192.168.10.1/24。

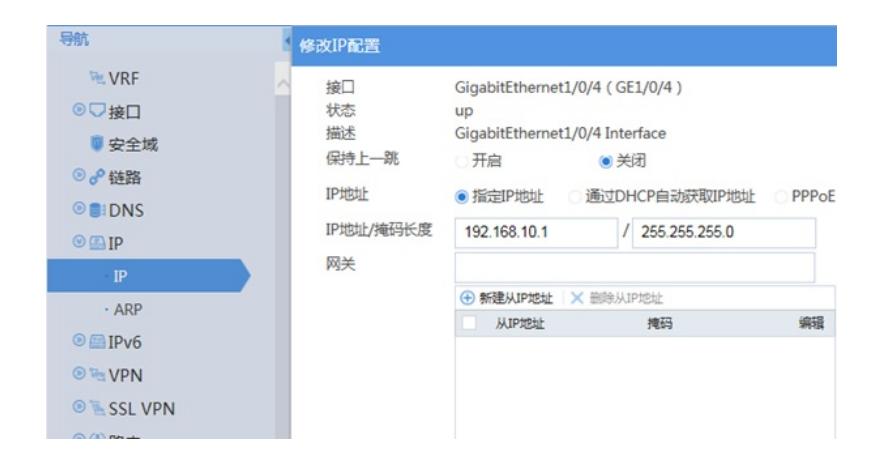

#### 3.1.3 设置总部侧到公网路由

#选择"网路">"路由">"静态路由新建到公网网关的默认路由。

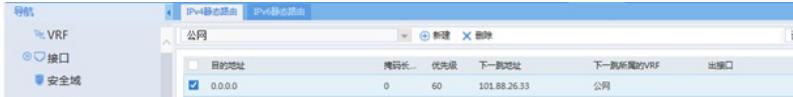

### 3.2 总部侧GRE VPN配置

3.2.1 新建Tunnel 0隧道接口

#在"网络">"VPN">"GRE"中新建Tunnel 0隧道接口,并配置IP地址为1.1.1.1/24,指定Tunnel 0接口源 地址与目的地址分别对应总部分支侧的公网地址。

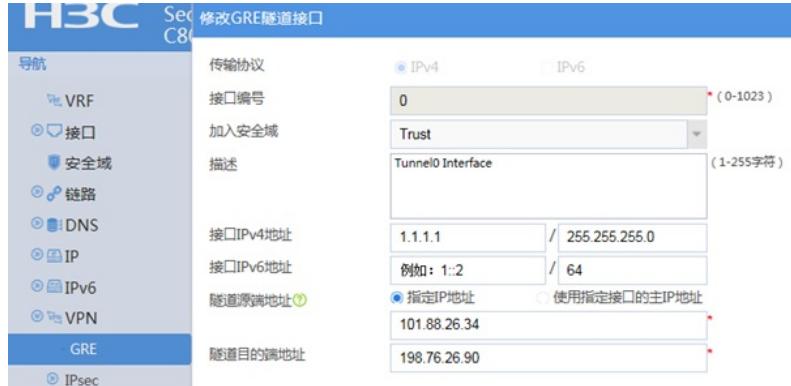

#### 3.2.2 新建到tunnel接口的明细路由

#选择"网路">"路由">"静态路由建一条目的地址为192.168.20.0/24, 下一跳 (网关) 地址为tunnel0接 口的路由,用于匹配去往192.168.20.0/24网段的路由客户通过隧道转发。

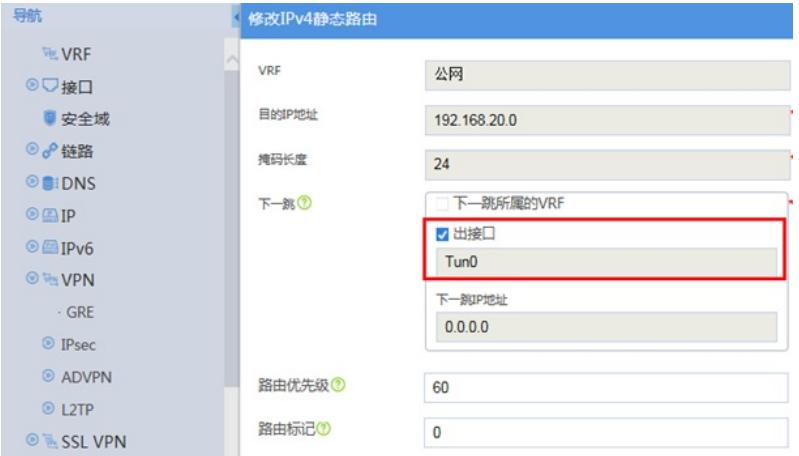

3.3 总部侧安全策略配置

3.3.1 将外网、内网、tunnel接口加入对应安全

#在"网络">"安全域"中将外网接口加untrust区域,内网接口及tunnel接口加入trust区域。

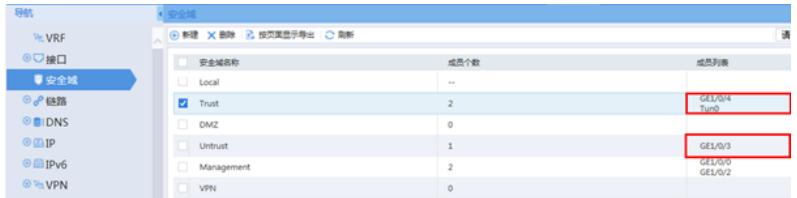

#### 3.3.2 放通安全策略使数据通信正常

1. 放通trust到untrust、local的安全策略,使内网用户访问网络的同时能管理防火墙设备。 #在"策略">"安全策略"中选择新建,源安全域选择trust,目的安全域选择untrust和local。

 $\overline{\phantom{a}}$ 

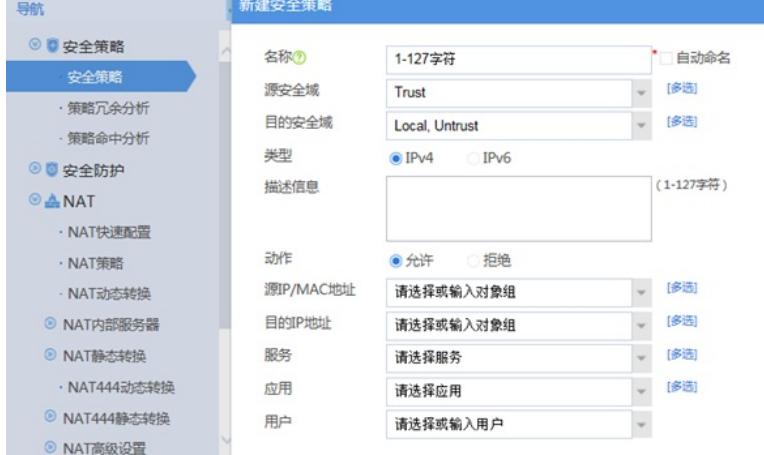

2. 放通untrust到trust目的地址为192.168.20.0/24网段到192.168.10.0/24网段的数据, 以及trust到trust 的安全策略。

 $\sim$ 

**Contract Contract** 

#在"对象">"对象组">"IPV4地址对象组"中新建分部网段与总部网段。

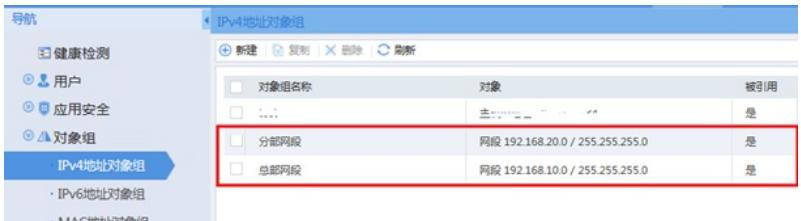

#在"策略">"安全策略"中选择新建,源安全域选择untrust,目的安全域选择trust点击确定。

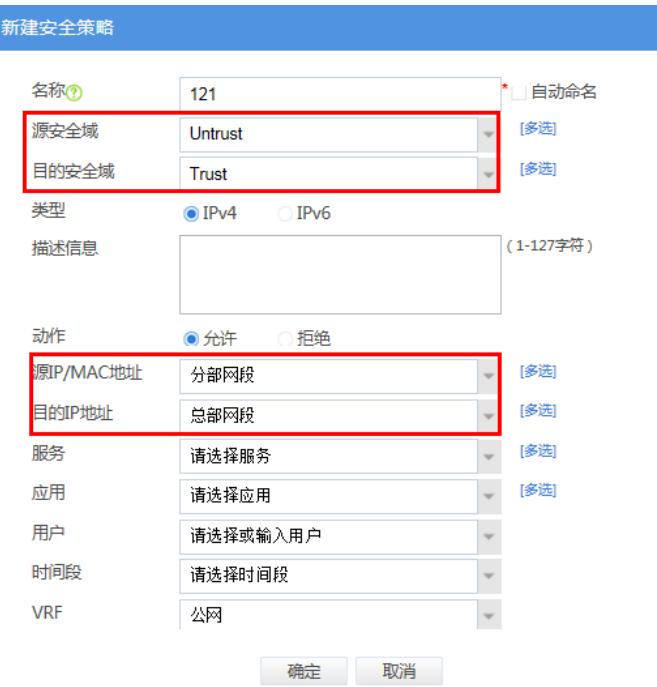

#在"策略">"安全策略"中选择新建,源安全域选择trust,目的安全域选择trust点击确定,用来放通同安 全域之间的访问。

## 新建安全策略

 $\odot$ 

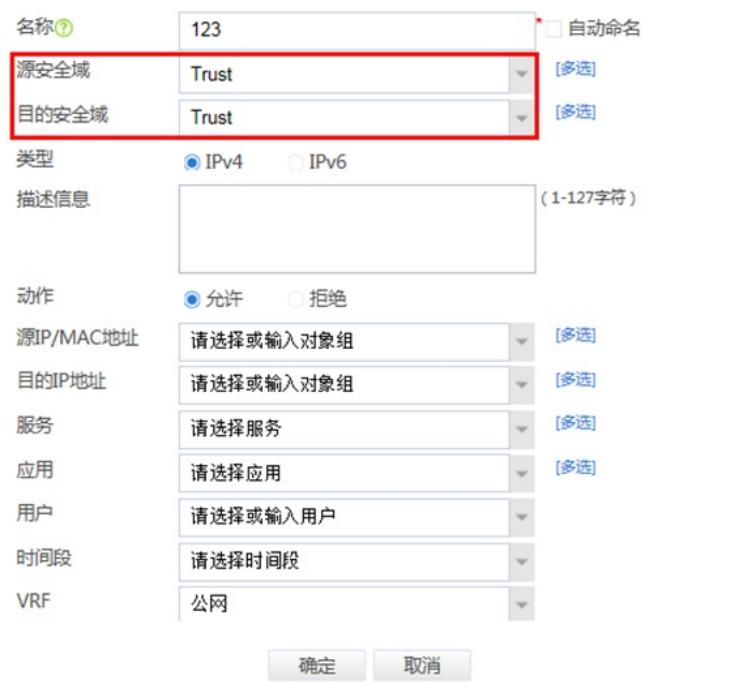

3.4 分部侧防火墙GRE配置

分部防火墙与总部侧防火墙配置方法一致。

#### 3.5 结果测试

#使用总部侧PC机PING测试分部侧PC机测试: 可以看到在总部侧访问分部数据可达,并且通过"display interface Tunnel 0"可以看到收发包数量。 display interface Tunnel 0 Tunnel0 **Current state: UP Line protocol state: UP** Description: Tunnel0 Interface Bandwidth: 64 kbps Maximum transmission unit: 1476 Internet address: 1.1.1.1/24 (primary) Tunnel source 101.88.26.34, destination 198.76.26.90 Tunnel keepalive disabled Tunnel TTL 255 Tunnel protocol/transport GRE/IP GRE key disabled Checksumming of GRE packets disabled Last clearing of counters: Never Last 300 seconds input rate: 0 bytes/sec, 0 bits/sec, 0 packets/sec Last 300 seconds output rate: 0 bytes/sec, 0 bits/sec, 0 packets/sec **Input: 5 packets, 420 bytes, 0 drops**

## **Output: 5 packets, 420 bytes, 0 drops**

3.6 保存配置

# 在页面右上角点击保存按钮保存配置。

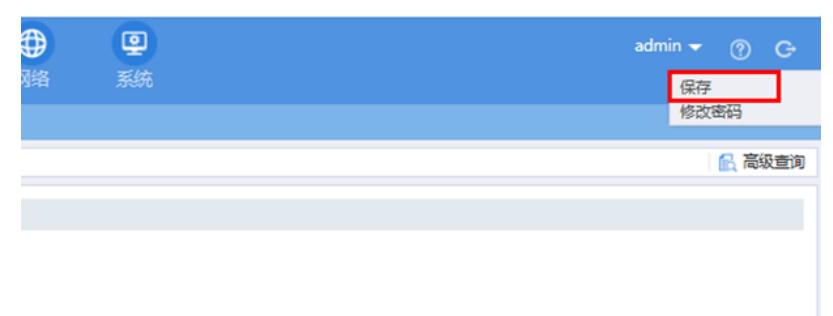